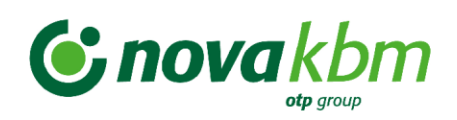

# **Google Wallet**

# **POGOSTA VPRAŠANJA IN ODGOVORI**

**Za uporabnike mobilnih telefonov z operacijskim sistemom Android**

**Verzija 3**

Maribor, junij 2024

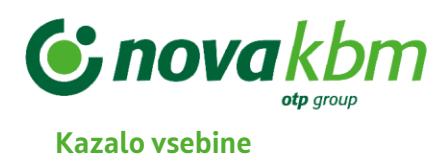

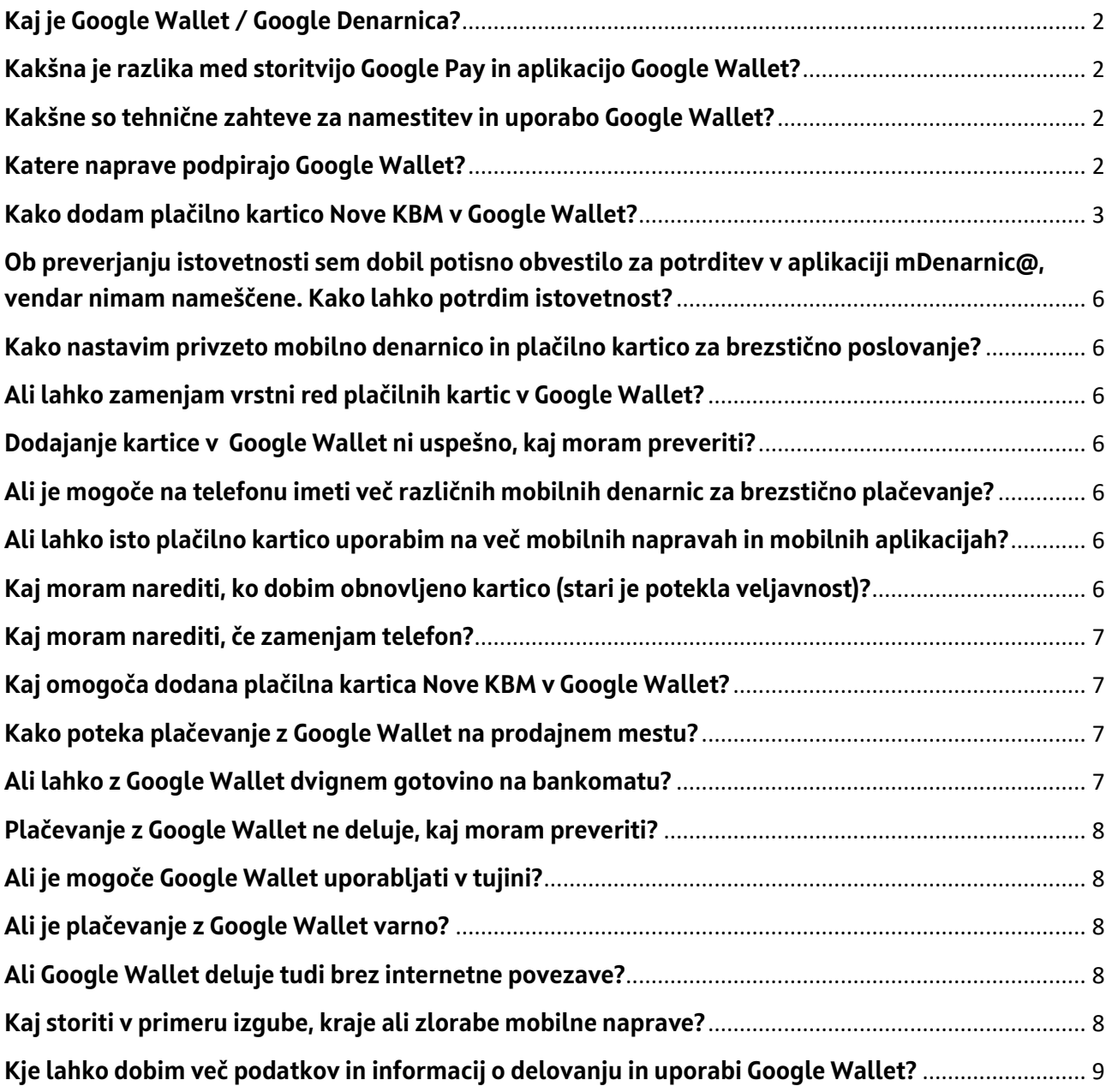

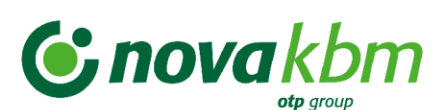

# <span id="page-2-0"></span>**Kaj je Google Wallet / Google Denarnica?**

[Google Wallet / Google Denarnica](https://play.google.com/store/apps/details?id=com.google.android.apps.walletnfcrel&hl=en&gl=US&pli=1) (v nadaljevanju Google Wallet) je mobilna aplikacija, ki vam omogoča varno shranjevanje (plačilnih) kartic. Vanjo lahko dodate vaše plačilne kartice Nove KBM in z njo brezstično plačujete na fizičnih prodajnih mestih ter dvigujete gotovino na brezstičnih bankomatih.

Google Wallet preprosto najdete v spletni trgovini Google Play. Lastnik aplikacije je podjetje Google Inc. Nova KBM pa omogoča dodajanje vaših plačilnih kartic Nove KBM v aplikacijo.

Pri prenosu aplikacije iz spletne trgovine Google Play bodite pozorni, da izberete pravo aplikacijo. Ikona za aplikacijo Google Wallet je:

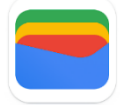

## <span id="page-2-1"></span>**Kakšna je razlika med storitvijo Google Pay in aplikacijo Google Wallet?**

Google Wallet je mobilna aplikacija, ki vam med drugim omogoča brezstično plačevanje s plačilnimi karticami Nove KBM na fizičnih prodajnih mestih. Ostale funkcionalnosti so odvisne od lastnika aplikacije. Več si lahko pogledate na spletni strani podjetja Google [Google Wallet -](https://wallet.google/) Your Fast and [Secure Digital Wallet](https://wallet.google/) in [Google Wallet FAQs & Additional Information -](https://wallet.google/faq/) Google Wallet.

Google Pay pa je storitev, ki poleg Google Wallet omogoča tudi plačevanje na spletu in v aplikacijah. Nabor storitev je odvisen od ponudnika storitve. Google Inc.

## <span id="page-2-2"></span>**Kakšne so tehnične zahteve za namestitev in uporabo Google Wallet?**

Kartico Nove KBM lahko v Google Wallet dodajo in z njim brezstično plačujejo uporabniki naprav z operacijskim sistemom Android najmanj verzije 7 ali višje. Izjema so lahko določene verzije Android naprav, ki niso v splošni uporabi.

Naprava Android mora podpirati t.i. Google Services in tehnologijo NFC (Near-Field Communication) za brezstično plačevanje.

Za nemoteno uporabo (dodajanje kartice in plačevanje) priporočamo vzpostavljeno internetno povezavo.

#### <span id="page-2-3"></span>**Katere naprave podpirajo Google Wallet?**

Google Wallet je lahko nameščena na Android mobilnih telefonih in na nekaterih pametnih urah (npr. Samsung, Suunto, Fitbit).

Če vaša pametna ura podpira Google Wallet, preverite na spletnih straneh lastnika Google Wallet ali mobilne aplikacije vaše pametne ure, ter se seznanite z načinom dodajanja plačilne kartice v aplikacijo.

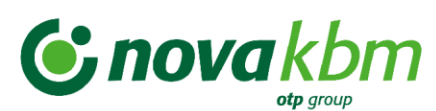

# <span id="page-3-0"></span>**Kako dodam plačilno kartico Nove KBM v Google Wallet?**

V spletni trgovini Google Play poiščite mobilno aplikacij[o Google Wallet](https://play.google.com/store/apps/details?id=com.google.android.apps.walletnfcrel&hl=sl&gl=US) in jo prenesite na vašo Android napravo.

Dodajanje plačilne kartice Nove KBM je hitro in preprosto. Plačilno kartico Nove KBM lahko v Google Wallet dodate na 2 načina:

## **1. način: postopek dodajanja kartice pričnete v Google Wallet**

- Odprite Google Wallet in v spodnjem desnem kotu kliknite gumb »Dodaj v denarnico«.
- Sledite navodilom na ekranu in vnesite podatke o vaši plačilni kartici Nove KBM, ki jo želite dodati.
- Preberite in potrdite splošne pogoje lastnika aplikacije in izdajatelja (t.j. Nova KBM).

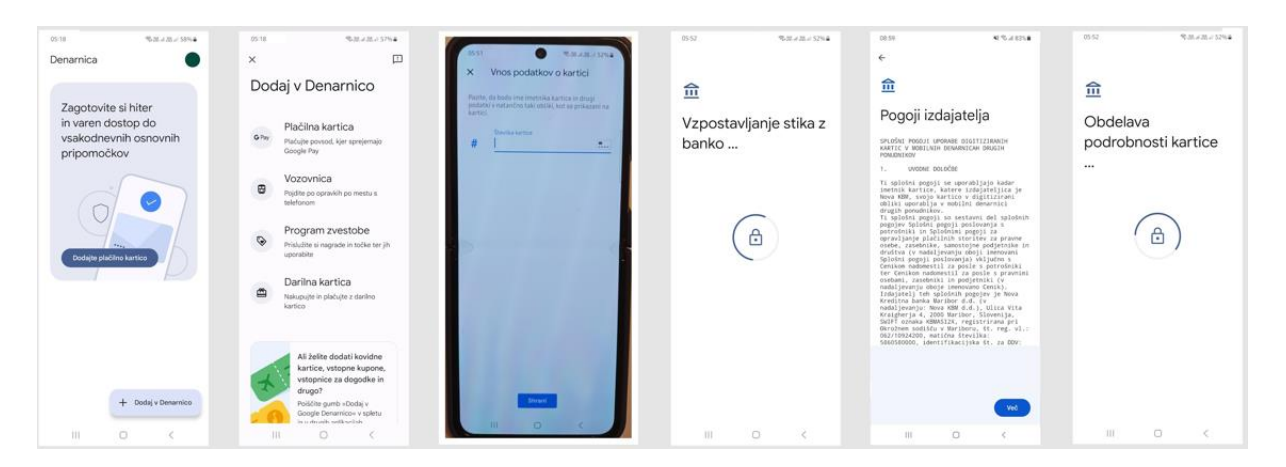

- Banka mora potrditi vašo istovetnost in pravilnost vnesenih podatkov o kartici. Izberite možnost »Spletno preverjanje pri banki«.

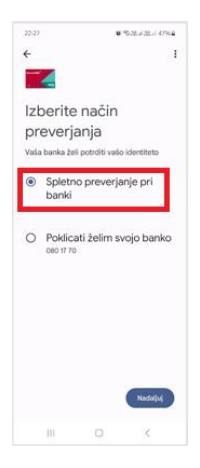

- Potrdite vašo istovetnost v mobilni aplikaciji Nove KBM po istem postopku, kot za običajna spletna plačila - v mDenarnic@ ali Bank@Net (spodaj primer potrditve istovetnosti v mobilni aplikaciji mDenarnic@).

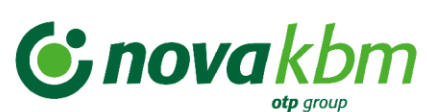

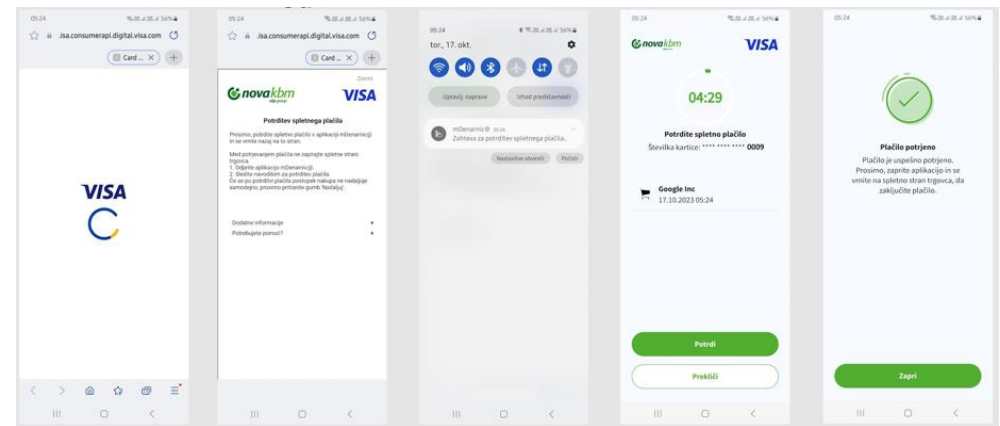

- Plačilna kartica Nove KBM je tako dodana v Google Wallet.

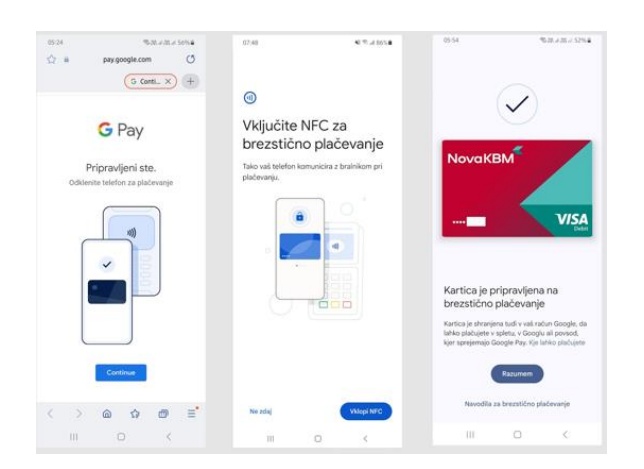

Če boste za preverjanje istovetnosti izbrali »Poklicati želim svojo banko«, lahko postopek dodajanja kartice traja en delovni dan, pri tem boste morali poklicati Kontaktni center banke na telefonsko številko 080 17 70 in podati podatke za identifikacijo.

#### **2. način: postopek dodajanja kartice pričnete v mobilni banki mBank@Net**

- Odprite mBank@Net in se pomaknite na razdelek Kartice.
- Na plačilni kartici, ki jo želite dodati v Google Wallet, kliknite »Možnosti« in izberite »Limiti in nastavitve«.
- Kliknete na gumb »Dodaj v G Pay« in preusmerjeni boste v Google Wallet.

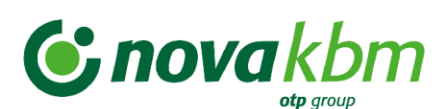

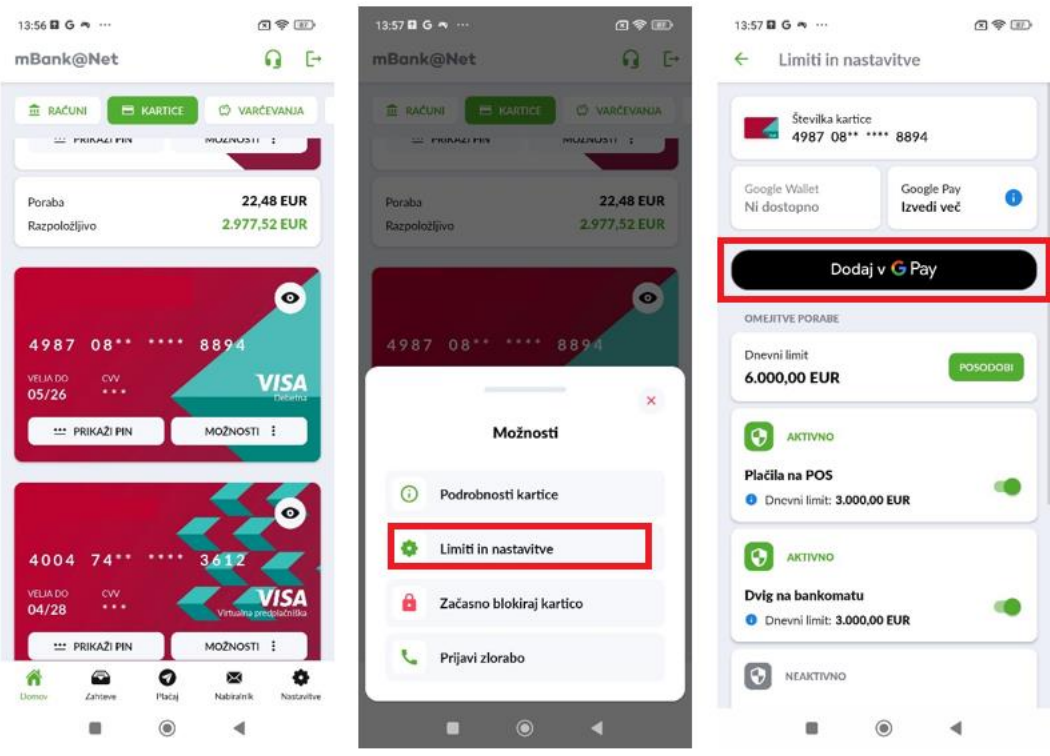

- V desnem spodnjem kotu kliknite gumb »Dodaj v denarnico« in sledite navodilom na ekranu.
- Preberite in potrdite splošne pogoje izdajatelja (t.j. Nova KBM).
- Plačilna kartica Nove KBM je tako dodana v Google Wallet.

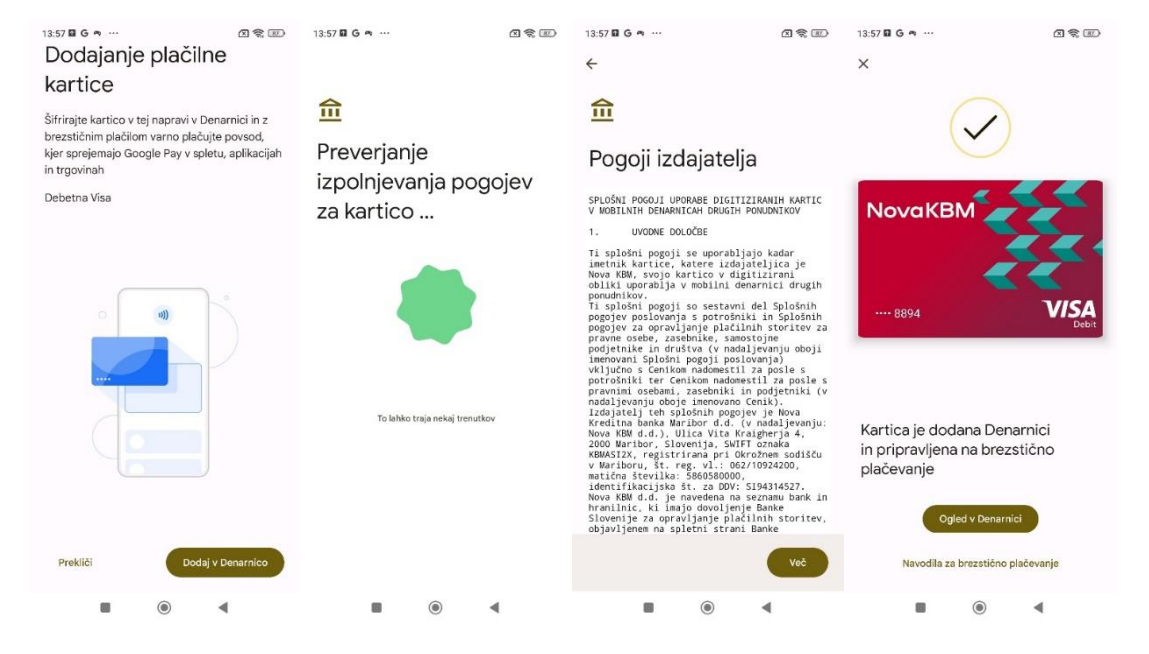

Če želite dodati vse vaše plačilne kartice Nove KBM, morate za vsako posebej opraviti celoten postopek dodajanja kartice v Google Wallet, kot je opisano zgoraj.

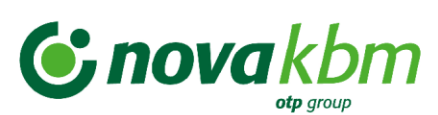

<span id="page-6-0"></span>**Ob preverjanju istovetnosti sem dobil potisno obvestilo za potrditev v aplikaciji mDenarnic@, vendar nimam nameščene. Kako lahko potrdim istovetnost?**

V takem primeru to pomeni, da aplikacija mDenarnic@ ni bila v celoti izbrisana iz vaše mobilne naprave. Prosimo vas, da pokličete v Kontaktni center Nove KBM (080 17 70), kjer bodo uredili, da boste v prihodnje istovetnost potrjevali preko spletne banke Banka@Net.

## <span id="page-6-1"></span>**Kako nastavim privzeto mobilno denarnico in plačilno kartico za brezstično poslovanje?**

Za brezstično plačevanje je potrebna vključena funkcija NFC na vaši napravi.

Google Wallet lahko nastavite kot privzeto aplikacijo za brezstično plačevanje tekom dodajanja plačilne kartice ali naknadno v nastavitvah vaše naprave. Običajno se to uredi v Nastavitvah naprave, v razdelku NFC. Pri tem bodite pozorni na nastavljeno privzeto aplikacijo za brezstično plačevanje in nastavitvi uporabe privzete aplikacije.

Če imate v Google Wallet dodanih več plačilnih kartic, v Google Wallet kliknite na kartico in jo nastavite za privzeto.

## <span id="page-6-2"></span>**Ali lahko zamenjam vrstni red plačilnih kartic v Google Wallet?**

Vrstni red plačilnih kartic v Google Wallet lahko uporabnik prilagodi v nastavitvah aplikacije.

## <span id="page-6-3"></span>**Dodajanje kartice v Google Wallet ni uspešno, kaj moram preveriti?**

Če se pojavljajo težave pri dodajanju kartice v Google Wallet, vam svetujemo, da preverite:

- − ali je kartica veljavna (datum veljavnosti in status kartice),
- − ali je vzpostavljena internetna (podatkovna ali WIFI) povezava,
- − ali je v nastavitvah kartice omogočeno poslovanje preko interneta,
- − ali je telefon nastavljen na jezik slovenščina?

Za več informacij in napotkov preverite spletno stran lastnika Google Wallet, [tukaj.](https://support.google.com/wallet/answer/12058983?hl=en)

## <span id="page-6-4"></span>**Ali je mogoče na telefonu imeti več različnih mobilnih denarnic za brezstično plačevanje?**

Da, vam pa svetujemo, da si za preprostejšo uporabo in hitrejšo izvedbo plačila, Google Wallet nastavite kot privzeto aplikacijo za plačila. Telefon namreč opravlja plačila iz privzete aplikacije. Če aplikacija ni privzeta, jo morate pred plačilom odpreti.

#### <span id="page-6-5"></span>**Ali lahko isto plačilno kartico uporabim na več mobilnih napravah in mobilnih aplikacijah?**

Da, vam pa svetujemo, da ste pozorni na katere naprave in v katere mobilne aplikacije dodajate plačilno kartico. Svetujemo vam, da uporabljate samo zaupanja vredne mobilne aplikacije in skrbno ravnate s podatki vaših plačilnih kartic Nove KBM.

#### <span id="page-6-6"></span>**Kaj moram narediti, ko dobim obnovljeno kartico (stari je potekla veljavnost)?**

V mesecu poteka stare kartice, po pošti prejmete novo fizično kartico z novim datumom veljavnosti in novo CVC kodo. Številka kartice ostaja nespremenjena.

V Google Wallet se podatki o digitizirani kartici avtomatično posodobijo, zato vam ni potrebno storiti ničesar.

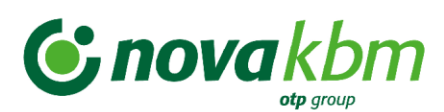

Če imate po prejemu obnovljene kartice kljub težave z delovanjem Google Wallet in plačili, vam svetujemo, da kartico pobrišete iz aplikacije in jo ponovno dodate s podatki, ki so navedeni na obnovljeni kartici.

## <span id="page-7-0"></span>**Kaj moram narediti, če zamenjam telefon?**

Ko dobite nov telefon, vam svetujemo, da na starem telefonu kartico odstranite iz Google Wallet aplikacije.

Na novem telefonu naložite Google Wallet aplikacijo in ponovno dodajte kartico po postopku, ki je opisan v tem dokumentu.

## <span id="page-7-1"></span>**Kaj omogoča dodana plačilna kartica Nove KBM v Google Wallet?**

- Brezstično plačevanje doma in v tujini na fizičnih prodajnih mestih, ki so označena s simbolom za brezstično plačevanje in z nalepko Visa,
- dvige gotovine ter vpogled v stanje na plačilnih karticah na vseh brezstičnih bankomatih, ki te funkcionalnosti omogočajo.

## <span id="page-7-2"></span>**Kako poteka plačevanje z Google Wallet na prodajnem mestu?**

Plačilo poteka brezstično preko NFC tehnologije, in sicer na popolnoma enak način kot z brezstičnimi fizičnimi karticami, le da k terminalu POS namesto kartice prislonite mobilni telefon ali drugo nosljivo napravo (npr. pametno uro).

Za izvedbo plačila ni potreben vstop v aplikacijo – dovolj je, da imate Google Wallet nastavljeno kot privzeto za brezstično plačevanje in odklenete mobilni telefon z vklopljeno funkcijo NFC ne glede na znesek transakcije.

V tem primeru se plačilo izvede s privzeto plačilno kartico. Za izvedbo plačila z drugo kartico, odprite aplikacijo in v njej izberite želeno plačilno kartico ter prislonite telefon k POS terminalu.

Za plačevanje s pametno uro je odklepanje naprave odvisno od modela, nastavitev na napravi in lastnika aplikacije pametne ure. Nasvet: Na spletu preverite, kje na vašem modelu telefona se nahaja NFC antena – zgoraj, na sredini ali spodaj. Od tega je odvisno, kateri del telefona je treba prisloniti k terminalu POS.

Za potrjevanje plačil na fizičnih prodajnih mestih ni potreben vnos PIN številke kartice v POS terminal (tudi za zneske višje od 50 EUR), transakcija nad 50 EUR se potrdi na telefonu oz. nosljivi napravi (geslo, vzorec ali biometrija – odvisno od nastavitev).

## <span id="page-7-3"></span>**Ali lahko z Google Wallet dvignem gotovino na bankomatu?**

Z Google Wallet lahko uporabnik opravi tudi dvig gotovine in vpogled v stanje na plačilni kartici na vseh brezstičnih bankomatih. Uporaba fizične kartice pri tem ni potrebna.

Pogoj za dvig gotovine in/ali vpogled v stanje na privzeti kartici na brezstičnem bankomatu je, da je Google Wallet nastavljena za privzeto mobilno denarnico. Uporabnik namesto kartice na brezstični bankomat prisloni svoj mobilni telefon ali drugo nosljivo napravo (npr. pametno uro), na katerem ima vklopljeno funkcijo NFC, in za potrditev transakcije vedno vnese PIN številko kartice.

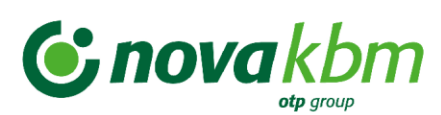

Uporaba Google Wallet na brezstičnih bankomatih je še bolj varna od uporabe fizične kartice, saj je onemogočen t. i. skimming podatkov, kartice oziroma mobilnega telefona pa ni potrebno izpustiti iz rok.

## <span id="page-8-0"></span>**Plačevanje z Google Wallet ne deluje, kaj moram preveriti?**

V primeru, da ste predhodno za brezstična plačila na prodajnih mestih uporabljali mobilno denarnico mDenarnic@, ali katero drugo aplikacijo, v nastavitvah preverite, katera aplikacija je nastavljena kot privzeta za brezstična plačila.

Če se težave še pojavljajo, vam svetujemo, da preverite:

- − ali je vklopljena funkcija NFC,
- − ali je vzpostavljena internetna (podatkovna ali WIFI) povezava,
- − ali je v sistemskih nastavitvah telefona omogočeno plačevanje z odprto aplikacijo (Tap and pay with open apps)?

Za več informacij in napotkov preverite spletno stran lastnika Google Wallet, [tukaj.](https://support.google.com/wallet/answer/12200245?hl=en)

## <span id="page-8-1"></span>**Ali je mogoče Google Wallet uporabljati v tujini?**

Za plačila s plačilnimi karticami lahko Google Wallet uporabljate tudi v tujini, če je prodajno mesto označeno s simbolom za brezstično plačevanje in z nalepko Visa.

## <span id="page-8-2"></span>**Ali je plačevanje z Google Wallet varno?**

Plačevanje z Google Wallet je varno. Podatki o plačilni kartici ali vašem osebnem računu niso shranjeni na mobilni napravi, ampak se prenašajo izključno v trenutku plačevanja.

Tekom dodajanja kartice v Google Wallet se podatki o vaši kartici digitizirajo in v aplikaciji Google Wallet so izpisane tudi zadnje 4 števke digitalne številke kartice. Le-te niso iste kot na vaši fizični kartici.

Prav tako lastnik aplikacije in mobilni operaterji ne prejemajo podatkov o vaši plačilni kartici ali osebnem računu in opravljenih transakcijah (izjema je prikaz zgodovine transakcij v aplikaciji Google Wallet).

Posebej bodite pozorni na varnost vaših osebnih podatkov in podatkov o kartici. Ne delite jih z nepooblaščenimi osebami in ne vnašajte jih v ne preverjene aplikacije ali spletne strani. Če zaznate sumljivo delovanje in niste prepričani glede varnosti uporabe storitve, je ne uporabite.

#### <span id="page-8-3"></span>**Ali Google Wallet deluje tudi brez internetne povezave?**

Z Google Wallet lahko uporabnik opravi omejeno količino transakcij brez internetne povezave. V primeru, da naprava Android dlje časa ni bila povezana z mobilno ali brezžično internetno povezavo, Google Wallet morda ne bo deloval in lahko pride do zakasnitve, preden Google Wallet začne delovati, ko je povezava znova vzpostavljena. Zato vam svetujemo, da imate za nemoteno uporabo vedno vzpostavljeno internetno povezavo.

#### <span id="page-8-4"></span>**Kaj storiti v primeru izgube, kraje ali zlorabe mobilne naprave?**

V primeru izgube, kraje ali zlorabe mobilne naprave, na kateri imate nameščeno Google Wallet in v njej dodano vašo plačilno kartico Nove KBM, plačilno kartico Nove KBM nemudoma blokirajte:

− na 24-urni telefonski številki + 386 (0)1 583 41 83,

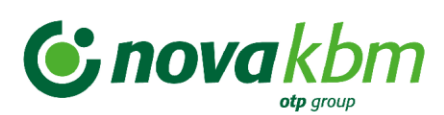

- − Kontaktni center Nove KBM na telefonski številki 080 17 70 (vsak delovni dan med 8. in 19. uro) ali
- − v najbližji poslovalnici Nove KBM.

# <span id="page-9-0"></span>**Kje lahko dobim več podatkov in informacij o delovanju in uporabi Google Wallet?**

Banka nima vpliva in ne upravlja s podatki, ki jih zahteva uporaba Google Wallet. Ko imetnik kartice doda kartico, ki jo je izdala Nova KBM d.d. v Google Wallet, banka pridobi določene informacije od lastnika Google Wallet za namen identifikacije, preprečevanja zlorab in izvrševanje plačil.

Ker Nova KBM ni lastnica in izdajatelj Google Wallet, temveč zgolj omogoča dodajanje plačilnih kartic Nove KBM v to aplikacijo, tudi nima vpliva na delovanje in spremembe v aplikaciji. Za več informacij o samem delovanju, pogojih za uporabo aplikacijo, ter upravljanju z vašimi podatki, ki jih zahteva Google Wallet, si več lahko preberete na spletnih straneh lastnika aplikacije, kot sta npr. Google Wallet Help, [Privacy & Terms of Service -](https://support.google.com/wallet/answer/12205617?hl=en) Google Wallet Help.